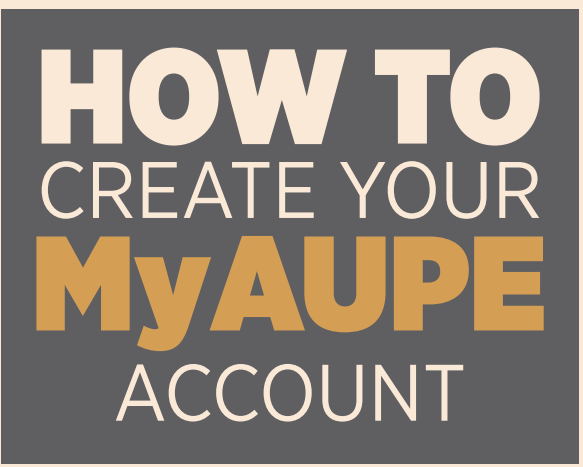

Welcome to AUPE! We encourage all of our members to create a MyAUPE account on our website at www.aupe.org

Creating a MyAUPE account will allow you easier access to your Collective Bargaining Agreement(s) as well as Local-specific documents, news, and updates.

You will need your 6-digit AUPE member ID number (available on your AUPE member card) to create a MyAUPE account. If you do not have an AUPE member card or do not know your member ID number, you can contact the AUPE Member Resource Centre at 1-800-232-7284 between the hours of 8:30 am and 4:30 pm, Monday to Friday.

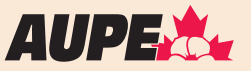

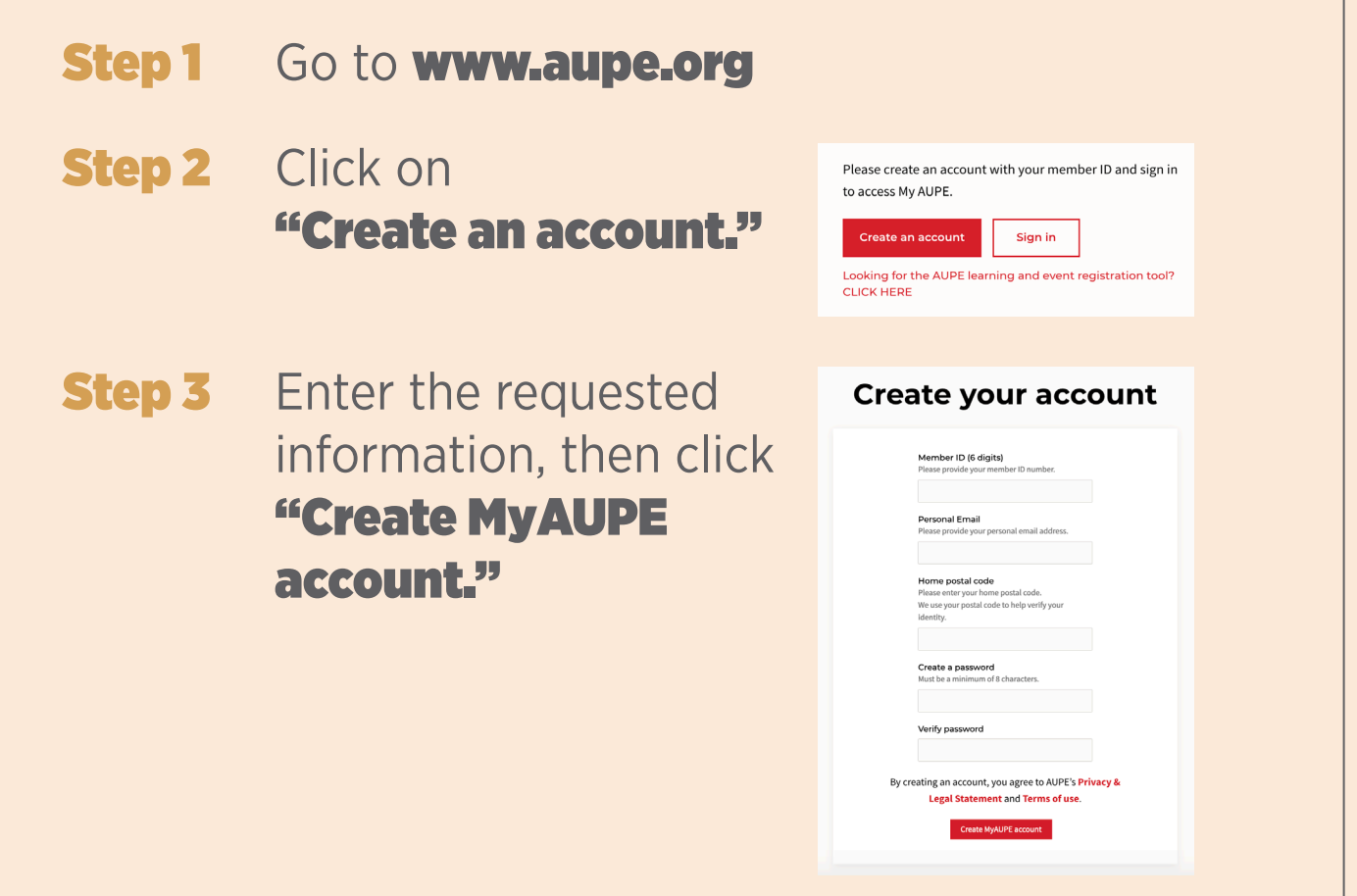

## Confirm your account Step 4

Check your email for the confirmation email and click the verification link within that email to activate your account.

## Step 5

## Welcome to AUPE!

Once you have activated your account, you will receive another email welcoming you to the MyAUPE platform. From now on, you will be able to login to your MyAUPE account with your member ID or email address and the password you set.